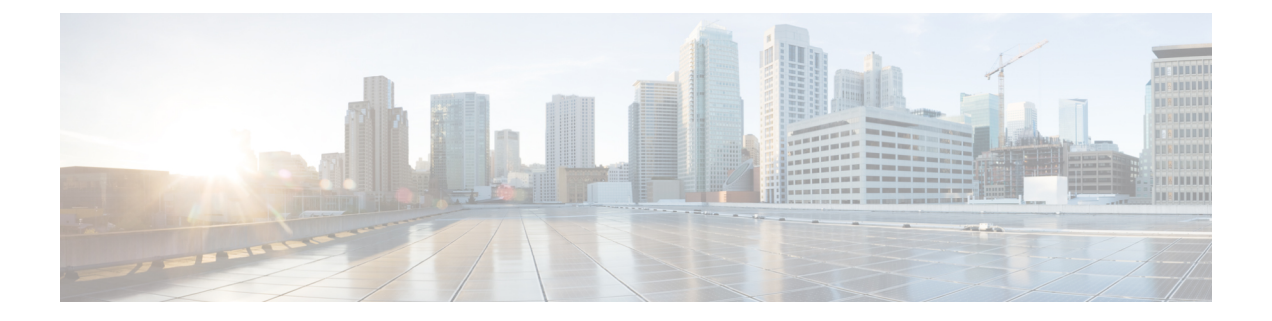

# 配置 **IM** 寻址方案

- IM [寻址方案概述](#page-0-0), 第1页
- · IM [寻址方案前提条件](#page-1-0), 第2页
- · 配置 IM [寻址方案任务流程](#page-2-0), 第3页

# <span id="page-0-0"></span>**IM** 寻址方案概述

IM and Presence Service 支持两种 IM 寻址方案:

- *UserID@Default\_Domain* 是您安装 IM and Presence Service 时的默认 IM 地址方案。
- 目录 URI IM 地址方案支持多个域,与用户的电子邮件地址一致,并且与 Microsoft SIP URI 一 致。

您必须在所有 IM and Presence Service 群集中使用相同的 IM 地址方案。

### 使用 **User@Default\_Domain** 的 **IM** 地址

IM and Presence Service 的默认寻址方案是 *UserID@Default\_Domain*。

当您使用 *UserID@Default\_Domain* IM 地址方案时,所有 IM 地址都是一个默认 IM 域的一部分。默 认域值必须在所有群集上保持一致。因为所有 IM 地址是 IM and Presence 默认域的一部分,所以不 支持多个域。

UserID 可以是自由格式的,也可以从 LDAP 同步。以下字段受支持:

- sAMAccountName
- 用户主体名称 (UPN)
- 电子邮件地址
- 员工编号
- 电话号码

如果 UserID 在 Cisco Unified Communications Manager 上映射到 LDAP 字段,则该 LDAP 映射必须在 所有群集上保持一致。

虽然您可以将 UserID 映射到电子邮件地址, 但这并不意味着 IM URI 等同于电子邮件地址, 而是变 成<email-address>@Default\_Domain. 例如, amckenzie@example.com@sales-example.com。您选择的 Active Directory (AD) 映射设置可以应用于该 IM and Presence Service 群集中的所有用户。无法为各 个用户设置不同的映射。

### 使用目录 **URI** 的 **IM** 地址

目录 URI 地址方案让用户的 IM 地址与其 Cisco Unified Communications Manager 目录 URI 保持一致。

目录 URI IM 地址方案提供以下 IM 寻址功能:

- 多域支持。IM 地址无需使用单个 IM and Presence Service 域。
- 与用户的邮箱地址一致。您可以将 Cisco Unified Communications Manager 目录 URI 配置为与用 户的电子邮件地址保持一致,以便为邮箱、IM、语音和视频通信提供一致的标识。
- 与 MicrosoftSIP URI 一致。Cisco Unified Communications Manager 目录 URI 可配置为与 Microsoft SIP URI 保持一致, 以确保在从 Microsoft OCS/Lync 迁移到 IM and Presence Service 时可以保持 用户身份。

如果将节点配置为使用目录 URI 作为 IM 地址方案, 我们建议您仅部署支持目录 URI 的客户端。如 果启用目录 URI IM 地址方案,则任何不支持目录 URI 的客户端均不起作用。如果您部署了不支持 目录 URI 的客户端, 思科建议您使用 UserID@Default\_Domain IM 地址方案, 而不使用目录 URI IM 地址方案。

目录URIIM地址设置是全局性设置,应用到群集中的所有用户。您无法为群集中的个别用户设置不 同的目录 URI IM 地址。

有关从外部 [LDAP](cup0_b_config-and-admin-guide-14su1_chapter7.pdf#nameddest=unique_49) 目录设置目录 URI 的详细信息,请参阅配置 LDAP 目录。

# <span id="page-1-0"></span>多个 **IM** 域

IM and Presence Service 支持在多个 IM 地址域中进行 IM 寻址,并会自动列出系统中的所有域。您可 以添加、编辑或删除域。有关 IM 域的配置信息,请参阅[配置域概述。](cup0_b_config-and-admin-guide-14su1_chapter2.pdf#nameddest=unique_25)

如果您在使用CiscoExpressway,请参阅《*CiscoExpressway*管理员指南》,网址:[http://www.cisco.com/](http://www.cisco.com/c/en/us/support/unified-communications/expressway-series/products-maintenance-guides-list.html) [c/en/us/support/unified-communications/expressway-series/products-maintenance-guides-list.html](http://www.cisco.com/c/en/us/support/unified-communications/expressway-series/products-maintenance-guides-list.html)。

# **IM** 寻址方案前提条件

您使用的 IM and Presence Service 默认域和 IM 地址方案必须跨所有 IM and Presence Service 群集一 致。开始之前,配置 IM and Presence Service [上的默认域](cup0_b_config-and-admin-guide-14su1_chapter2.pdf#nameddest=unique_31)。

您设置的IM 地址方案将影响所有用户 JID,因此无法以分阶段方式执行而不中断可能有不同设置的 群集之间的通信。

如果任何部署的客户端不支持目录 URI 作为 IM 地址,管理员应禁用目录 URI IM 地址方案。

# <span id="page-2-0"></span>配置 **IM** 寻址方案任务流程

按以下顺序完成这些任务以配置 IM 寻址方案。

#### 过程

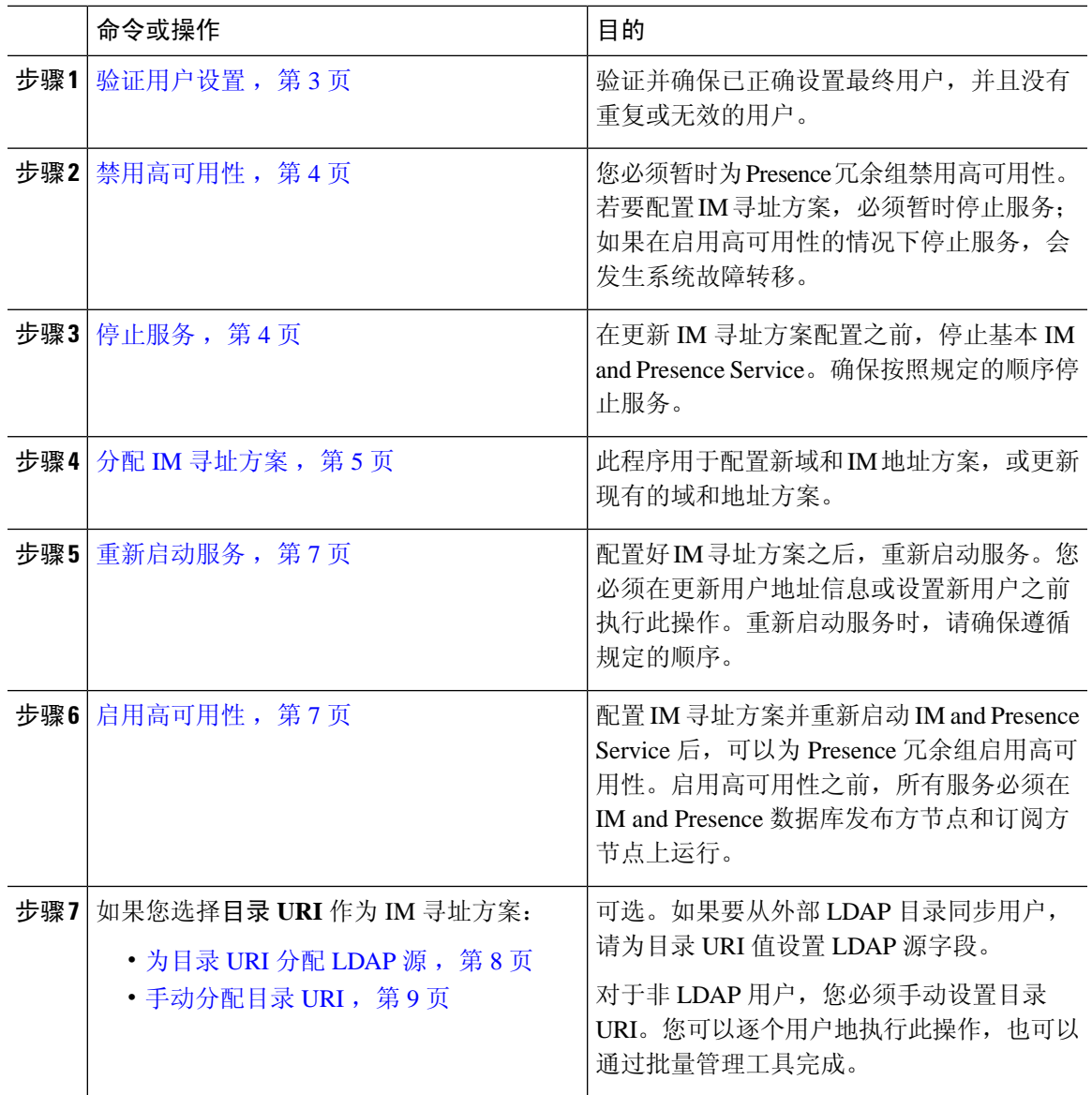

## <span id="page-2-1"></span>验证用户设置

此程序用于在配置寻址方案之前验证是否正确设置了最终用户。

#### 过程

- 步骤 **1** 在 Cisco Unified CM IM and Presence 管理中选择诊断 > 系统故障诊断程序。 系统故障诊断程序将运行。
- 步骤 **2** 在用户故障诊断程序部分,验证并确保已正确设置最终用户,并且没有重复或无效的用户。

#### 下一步做什么

[禁用高可用性](#page-3-0), 第4页

### <span id="page-3-0"></span>禁用高可用性

在群集的每个 Presence 冗余组中禁用高可用性。若要编辑寻址方案,必须先暂停服务。如果在启用 高可用性的情况下停止服务,将会发生系统故障转移。

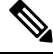

注释 Presence 冗余组详细信息页面将显示所有活动的 JSM 会话, 即使群集中禁用了高可用性也不例外。

#### 开始之前

记录每个 Presence 冗余组中每个群集节点的活动用户数。您可以在 Cisco Unified CM IM and Presence 管理(系统 > **Presence** 拓扑)窗口中找到此信息。当您稍后重新启用高可用性时,需要这些数字。

#### 过程

步骤 **1** 从 Cisco Unified CM 管理用户界面中,选择系统 > **Presence** 冗余组。

步骤 **2** 单击查找并选择组。

步骤 **3** 在 Presence 冗余组配置窗口中,取消选中启用高可用性复选框。

- 步骤 **4** 单击保存。
- 步骤 **5** 为每个 Presence 冗余组重复执行此步骤。
- 步骤 **6** 完成后等待至少两分钟,以便先在群集中同步新的高可用性设置,再做其他进一步更改。

下一步做什么

[停止服务](#page-3-1), 第4页

## <span id="page-3-1"></span>停止服务

在更新 IM 寻址方案配置之前,停止基本 IM and Presence Service。确保按照规定的顺序停止服务。

开始之前

[禁用高可用性](#page-3-0), 第4页

过程

- 步骤 **1** 在 **Cisco Unified IM and Presence** 功能配置中选择工具 > 控制中心 网络服务。
- 步骤 **2** 选择服务并单击停止按键,按此顺序停止以下 IM and Presence Service:
	- a) 思科同步代理
	- b) **Cisco** 客户端配置文件代理
- 步骤 **3** 两种服务停止后,选择工具 > 控制中心 功能服务,按此顺序停止以下服务:
	- a) **Cisco Presence Engine**
	- b) **Cisco SIP Proxy**
- 步骤 **4** 两种服务停止后,选择工具 > 控制中心 功能服务,停止以下服务:

• **Cisco XCP** 路由器

注释 停止 XCP 路由器服务后, 所有相关 XCP 功能服务都会自动停止。

下一步做什么

分配 IM [寻址方案](#page-4-0), 第5页

### <span id="page-4-0"></span>分配 **IM** 寻址方案

此程序用于配置新域和 IM 地址方案,或更新现有的域和地址方案。

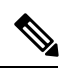

注释 确保您配置的 IM 寻址方案在所有群集中保持一致。

开始之前

[停止服务](#page-3-1), 第4页

过程

- 步骤 **1** 在 **Cisco Unified CM IM and Presence** 管理中选择 **Presence** > 设置 > 高级配置。
- 步骤 **2** 要分配一个新的默认域,选中默认域复选框,然后在文本框中输入新域。
- 步骤 **3** 要更改地址方案,选中 **IM** 地址方案复选框,然后从下拉列表框选择以下选项之一:
	- **UserID@[Default\_Domain]** 每个 IM 用户地址都派生自用户 ID 和默认域。这是默认设置。
- 目录 **URI** 每个 IM 用户地址匹配在 Cisco Unified Communications Manager 中为该用户配置的 目录 URI。
	- 如果选择此选项,所有部署的客户端必须支持目录URI作为IM地址,并使用基于EDI 或 UDS 的目录集成。对于同 Jabber 基于 UDS 的集成, 您必须运行 Jabber 10.6 或更高 版本。 注释

#### 步骤 **4** 单击保存。

您可以在状态区域监控更新进度。

如果选择目录 URI 作为 IM 地址方案,系统可能会提醒您确保已部署的客户端支持多个域。单击确 定以继续或单击取消。

如果任何用户的目录 URI 设置无效, 则会显示一个对话框。单击确定继续或单击取消, 然后在重新 配置 IM 地址方案前修改用户设置。

系统更新最多只需 1 小时即可完成。单击重试以重新应用更改或单击取消。

#### 下一步做什么

如果将 user@default\_domain 配置为寻址方案,并且未使用目录 URI, 则继续[重新启动服务](#page-6-0) ,第 7 [页。](#page-6-0)

如果将目录 URI 配置为寻址方案,选择下列选项之一:

- [为目录](#page-7-0) URI 分配 LDAP 源 ,第 8 页
- [手动分配目录](#page-8-0) URI, 第9页

### **IM** 地址示例

适用于 IM and Presence Service 的 IM 地址选项示例。

**IM** and Presence Service 默认域:cisco.com

用户:John Smith

用户 **ID**: is12345

邮箱 **ID**: jsmith@cisco-sales.com

**SIPURI:** john.smith@webex.com

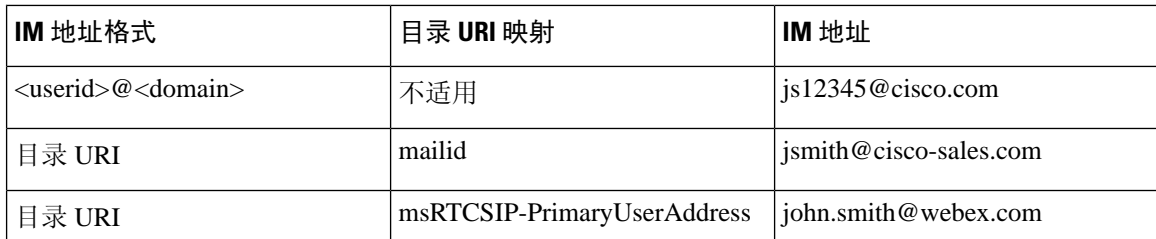

## <span id="page-6-0"></span>重新启动服务

配置好 IM 寻址方案之后,重新启动服务。您必须在更新用户地址信息或设置新用户之前执行此操 作。重新启动服务时,请确保遵循规定的顺序。

#### 开始之前

- 分配 IM [寻址方案](#page-4-0), 第5页
- 如果将目录 URI 配置为寻址方案,请先完成以下选项之一,再重新启动服务:
	- [为目录](#page-7-0) URI 分配 LDAP 源, 第8页
	- [手动分配目录](#page-8-0) URI, 第9页

#### 过程

- 步骤 **1** 在 **Cisco Unified IM and Presence** 功能配置中选择工具 > 控制中心 网络服务。
- 步骤 **2** 选择并单击开始按键,以启动以下服务:
	- **Cisco XCP** 路由器
- 步骤 **3** 服务启动后,选择工具 > 控制中心 功能服务,按此顺序启动以下服务:
	- a) **Cisco SIP Proxy**
	- b) **Cisco Presence Engine**
- 步骤 **4** 确认 Cisco Presence Engine 服务正在所有节点上运行,再继续执行下一步。
- 步骤 **5** 选择工具 > 控制中心 网络服务,按此顺序启动以下服务:
	- a) **Cisco** 客户端配置文件代理
	- b) 思科同步代理

下一步做什么

[启用高可用性](#page-6-1),第7页

### <span id="page-6-1"></span>启用高可用性

在配置您的 IM 寻址方案并重新启动服务之后,执行此程序来重新启用群集中每个 presence 冗余组 的高可用性

#### 开始之前

启用高可用性之前,所有服务必须在 IM and Presence 数据库发布方节点和订阅方节点上运行。如果 服务重新启动后不到 30 分钟,请确认在启用高可用性之前已重新创建 Cisco Jabber 会话。否则, Presence 将不适用于未创建会话的 Jabber 客户端。

要获取 Cisco Jabber 的会话数,请在所有群集节点上运行 show perf query counter Cisco Presence Engine Active JsmSessions CLI 命令。活动会话数应与您禁用高可用性时记录的用户数一致。

过程

- 步骤 **1** 在 Cisco Unified IM and Presence 功能配置中,选择工具 > 控制中心 **-** 网络服务。
- 步骤 **2** 从服务器列表选择要重新激活服务的节点并单击前往。
- 步骤 **3** 在 **IM and Presence Service** 区域选择以下服务:
	- **Cisco** 客户端配置文件代理
	- 思科同步代理
	- **Cisco XCP** 路由器
- 步骤 **4** 单击重新启动。
- 步骤 **5** 从相关链接下拉列表选择服务激活,然后单击前往。
- 步骤 **6** 在 **IM and Presence Service** 区域选择以下服务:
	- **Cisco SIP Proxy**
	- **Cisco Presence Engine**

步骤 **7** 单击保存。

## <span id="page-7-0"></span>为目录 **URI** 分配 **LDAP** 源

如果要从外部 LDAP 目录同步用户,可以执行此程序来分配用于分配目录 URI 的外部 LDAP 目录源 字段。发生 LDAP 目录同步时,系统将根据您配置的字段的值分配目录 URI。

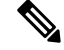

如果已经发生初始同步,则无法对 Cisco Unified Communications Manager 中的现有 LDAP 配置应用 编辑。您可以同步添加到外部LDAP目录的新项目,但无法在Cisco UnifiedCommunications Manager 中编辑 LDAP 配置。如果您已同步 LDAP 目录: 注释

- 使用批量管理工具将目录URI分配给用户。有关详细信息,请参阅《*CiscoUnifiedCommunications Manager* 批量管理指南》。
- 手动将目录 URI 分配给用户

#### 开始之前

分配 IM [寻址方案](#page-4-0), 第 5 页

配置 **IM** 寻址方案

#### 过程

步骤 **1** 从 Cisco Unified CM 管理中,选择系统 > **LDAP** > **LDAP** 目录。

- 步骤 **2** 从目录 **URI** 下拉列表中选择以下选项之一:
	- **mail**:将目录 URI 映射到用户的电子邮件地址,以便为电子邮件、IM、语音和视频通信提供一 致的标识。
	- **msRTCSIP-PrimaryUserAddress**:将目录 URI 映射到 Microsoft OCS/Lync SIP URI。
	- 在 LDAP 同步发生之前,不会设置目录 URI。关于配置 LDAP 目录同步的详细信息,请参 阅配置 [LDAP](cup0_b_config-and-admin-guide-14su1_chapter7.pdf#nameddest=unique_49) 目录。 注释

下一步做什么

[重新启动服务](#page-6-0), 第7页

### <span id="page-8-0"></span>手动分配目录 **URI**

如果您未使用 LDAP, 可以执行此程序来逐个用户手动输入目录 URI。

您还可以使用批量管理工具通过csv文件为大量最终用户设置目录URI。有关批量管理的详细信息, 请参阅《*Cisco Unified Communications Manager* 批量管理指南》,网址:[http://www.cisco.com/c/en/](http://www.cisco.com/c/en/us/support/unified-communications/unified-communications-manager-callmanager/products-maintenance-guides-list.html) [us/support/unified-communications/unified-communications-manager-callmanager/](http://www.cisco.com/c/en/us/support/unified-communications/unified-communications-manager-callmanager/products-maintenance-guides-list.html) [products-maintenance-guides-list.html](http://www.cisco.com/c/en/us/support/unified-communications/unified-communications-manager-callmanager/products-maintenance-guides-list.html)。 注释

如果尚未同步 LDAP 目录,可以通过 LDAP 目录同步为用户设置目录 URI。

#### 开始之前

分配 IM [寻址方案](#page-4-0), 第 5 页

#### 过程

- 步骤 **1** 在 **Cisco Unified CM** 管理中,选择用户管理 > 最终用户。
- 步骤 **2** 输入适当的搜索条件,然后单击查找。
- 步骤 **3** 选择您要配置的最终用户。
- 步骤 **4** 在用户信息区域的目录 **URI** 字段中输入目录 URI。
- 步骤 **5** 单击保存。

I

下一步做什么

[重新启动服务](#page-6-0), 第7页